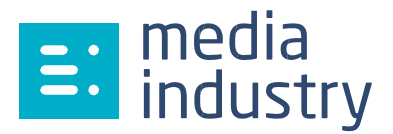

## **Envoi d'un master DVD par ASPERA sur notre serveur dédié aux contenus DVD**

## **Première connexion :**

A la première connexion sur notre serveur, si vous n'avez pas encore ASPERA d'installé sur votre ordinateur, une demande d'installation du logiciel ASPERA sur votre machine sera nécessaire.

Vous trouverez une interface simple d'échange de dossiers/fichiers.

Pour des raisons de sécurité, vous ne pouvez que déposer des contenus.

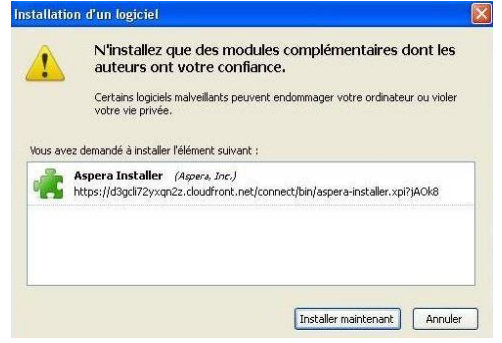

## **Format d'envoi des fichiers pour votre master DVD :**

Le format DDP (Disc Description Protocol) est un format de transfert de masters vers les presseurs. Ce formatage est intégré dans tous les logiciels de mastering professionnel. Il a pour avantage d'être un format informatique préservant les données avec un contrôle « Checksum » à la fin de la copie. L'image DDP peut être transmise vers le presseur sous plusieurs types de medias professionnels (DLT, DVD, Clé USB, et… FTP de type ASPERA).

## **Envoi d'une image DDP DVD sur notre système ASPERA :**

- Créer un répertoire dans notre interface en le nommant par le nom du projet de manière précise
	- o Exemple : **DVD\_Editeur\_Titre\_Version** *Ne pas utiliser de caractères accentués*
- Contenu du répertoire :

*Ne pas utiliser de caractères accentués*

- o Image DDP du produit et tous ses composants
- o Fichier .txt avec des informations permettant l'identification précise du produit
	- Studio de mastering :
	- Contact du dépositaire de l'image DDP :
	- **Client Editeur:**
	- **Titre du produit :**
	- Version du produit :
- o Fichier « md5 checksum »\*
- Un mail de mise à disposition de l'image DDP est envoyé à votre interlocuteur à l'usine à la fin du téléchargement.
- Une fois validée, l'image DDP sera effacée du serveur ASPERA pour être copié sur notre serveur de mastering.

*\* Fichier « md5 checksum» : Fichier qui doit contenir l'information md5 cheksum de chaque fichier présent dans le dossier. Ce fichier peut être du type : « md5sum.list» ou « chksum.txt »*